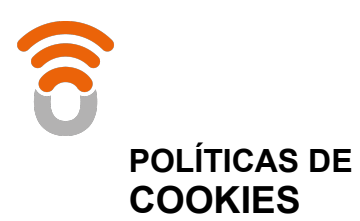

## **Identificación y Política de Cookies**

En nuestra web usamos cookies que nos permiten mejorar la experiencia de usuario y ofrecer contenidos adaptados a tus intereses gracias a la personalización del contenido. Además, usamos cookies de terceras partes que personalizan la publicidad de las páginas que visitas con contenido de interés para nuestros usuarios.

En caso de que continúes navegando con el navegador configurado para aceptar cookies entenderemos que aceptas la instalación de cookies tal y como se detalla en la Política de Cookies.

### **Información básica de cookies**

Las cookies son pequeñas piezas de información que se almacenan en el navegador de tu ordenador, tableta o teléfono móvil cuando visitas nuestro sitio web, las cuales facilitan y personalizan la navegación cuando visitas las mismas páginas.

Las cookies no te identifican personalmente y no suponen ningún riesgo para tu ordenador o dispositivo móvil. No son virus ni software espía. Simplemente son herramientas utilizadas por los sitios web que visitas para mejorar tu navegación, para que tus datos viajen seguros por la red, para ayudarnos a entender qué información de nuestra web es más útil para nuestros usuarios o para saber qué ofertas pueden ser del interés de cada usuario. Y todo ello de una manera totalmente anónima: nunca sabremos tu nombre, dirección o teléfono a menos que tú nos los facilites. Tú decides si permites o no las cookies, pero si decides no permitirlas, debes bloquearlas en tu navegador.

Antes de bloquearlas, queremos ayudarte mejor a entender cómo se usan las cookies.

- Cuando accedes con tu clave, así no tienes que escribir tu nombre de usuario constantemente.
- Para conocer tus intereses en tu próxima visita a nuestra web y ofrecerte adaptar nuestro contenido a ti (todo el contenido estará disponible igualmente pero así te facilitamos que llegues a lo que realmente te interesa más rápido).
- Y también, para ofrecerte contenido personalizado.

Además, debes tener en cuenta que, si decides no permitir el uso de cookies puede que algunas características de la web no funcionen correctamente y, además, no podremos adaptar la información que te ofrecemos a tus intereses.

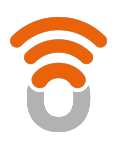

# **Básicamente hay dos tipos de cookies:**

Las de sesión, que expiran cuando abandonas la página o cierras el navegador, es decir, están activas mientras dura tu visita a nuestro sitio web. Se borran cuando apagas el dispositivo.

Las permanentes, que expiran cuando se cumple el objetivo para el que sirven o bien cuando se borran manualmente, todas tienen una fecha de borrado automática y se utilizan normalmente en procesos de compra online, personalizaciones o en el registro, para no tener que introducir la contraseña constantemente.

#### **Utilizamos las cookies para distintas finalidades que son básicamente estas:**

- **Técnicas:** son necesarias para que puedas navegar correctamente y que puedas acceder a todas las secciones sin problemas.
- **De análisis:** nos permiten entender cómo navegas por nuestra web, ver qué funciona y qué no, mejorar la página web, calcular cuánta gente nos visita con el fin de mejorar los servicios que te podemos ofrecer. Esta información es anónima, y solo la necesitamos para fines estadísticos.
- **Complementos de social media:** facilitan tu acceso a nuestros canales en redes sociales para que puedan mantenerte al día con consejos y novedades, así como participar de nuestra comunidad online.
- **Publicidad:** a veces analizamos tus preferencias en la web para poder mostrarte publicidad relacionada con tus gustos. Así no te hacemos perder el tiempo con ofertas que realmente no te son útiles.

Generalmente los navegadores permiten las cookies por defecto. Cuando navegas por nuestra página web, estás aceptando el uso de las cookies. Sin embargo, tú decides si quieres navegar con o sin cookies ya que pueden modificar tus preferencias en cualquier momento.

## **Te contamos como hacerlo:**

#### **1. Internet Explorer**

- Haz clic en el botón Herramientas de Internet Explorer y, después, en Opciones de Internet.
- Haz clic en la pestaña Privacidad y, a continuación, mueve el control deslizante hasta el nivel de privacidad que desees. Tras ello, haz clic en Aceptar.
- A medida que vayas moviendo el control deslizante, Internet Explorer te ofrecerá una descripción de los tipos de cookies que se bloquean o permiten en cada nivel de privacidad.

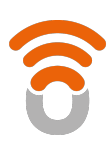

# **2. Firefox**

- En la parte superior de la ventana de Firefox, haz clic en el botón Firefox y selecciona Opciones.
- Selecciona el panel Privacidad.
- En Firefox selecciona: Usar una configuración personalizada para el historial.
- Marca la opción Aceptar cookies para activarlas, y desmárcala para desactivarlas.
- Elige durante cuánto tiempo las cookies serán almacenadas:
- Mantener hasta que:
	- **Caduquen:** la cookie será borrada cuando alcance su fecha de caducidad, que es configurada por el sitio que envió la cookie.
	- **E** Cierre Firefox: las cookies que son almacenadas en tu ordenador serán borradas cuando se cierre Firefox.
	- **Preguntar siempre:** muestra una alerta cada vez que un sitio web intenta enviar una cookie preguntando si deseas almacenarla.
	- Haz clic en Aceptar para cerrar la ventana de Opciones.

## **3. Chrome**

- Haz clic en el menú de Chrome en la barra de herramientas del navegador.
- Selecciona Configuración.
- Haz clic en Mostrar opciones avanzadas.
- En la sección "Privacidad", haz clic en el botón Configuración de contenido.
- En la sección "Cookies", puedes configurar las opciones que se indican a continuación:
	- **Eliminar cookies**
	- Cómo bloquear las cookies de forma predeterminada.
	- Cómo permitir las cookies de forma predeterminada.
	- Guardar cookies y datos de sitios de forma predeterminada hasta cerrar el navegador.
	- Incluir excepciones de cookies de dominios o sitios web específicos.

#### **4. Safari**

- Ve a Preferencias y, en el panel Privacidad, elige Bloquear Cookies.
- Selecciona la opción que prefieras:
	- De publicidad y terceros.
	- Siempre
	- Nunca

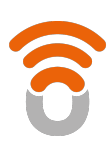

## **5. Opera**

- Accede a la sección Configuración > Opciones > Avanzado > Cookies
- Aceptar cookies. Se aceptan todos (predeterminado)
- Aceptar cookies sólo del sitio visitado. Se rechazan las cookies de terceros, para dominios externos al que se está visitando.
- No aceptar cookies nunca. Se rechazan todas las cookies.

### **6. iPhone**

- En la pantalla de inicio, selecciona Ajustes > Safari y, a continuación, realiza una de estas acciones:
- Pulsa Aceptar cookies y elige la opción que prefieras:
	- "Nunca"
	- "De las visitadas"
	- "Siempre"
- Para borrar todas las cookies de Safari, pulsa Ajustes > Safari > Borrar cookies y datos.

### **7. Android**

- Abrir el navegador de Android, pulsamos la tecla Menú y accedemos a la opción Ajustes.
- En la sección Seguridad y Privacidad activamos o desactivamos la casilla Aceptar cookies.
- Reinicia el navegador para que los cambios sean efectivos.

#### **8. Windows Phone**

En Internet Explorer, pulsa en Más > Configuración. También puedes obtener acceso a la configuración de Internet Explorer a través de Configuración, en la lista de aplicaciones.

Selecciona o desactiva la opción Permitir cookies en el teléfono para permitir o bloquear el almacenamiento de cookies.

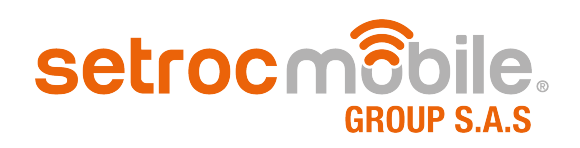